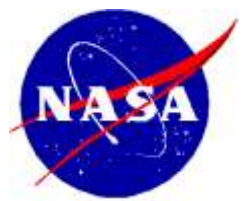

National Aeronautics and Space Administration

**NASA Shared Services Center** Stennis Space Center, MS 39529-6000

# **NASA Shared Services Center Work Instruction**

**NSPWI-2800-0022 Basic Version 1.0** 

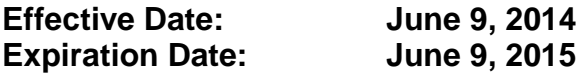

# **Developmental Test Lab (DTL) and End User Testing Procedures**

**Responsible Office: NSSC Office of the Chief Information Officer** 

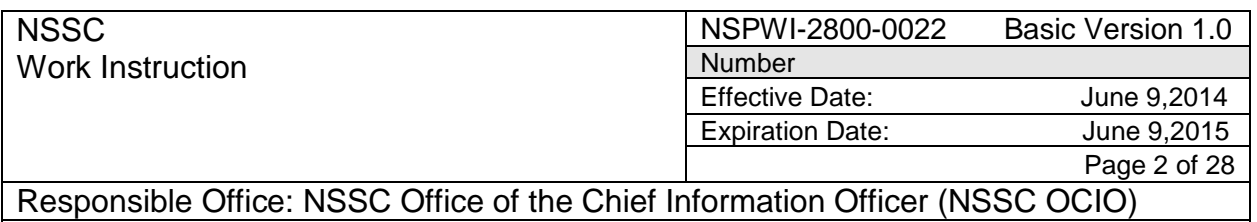

**SUBJECT: Developmental Test Lab (DTL) and End User Testing Procedures**

**Approved by** 

James A. Walker NSSC Chief Information Officer (Acting)

 $10000.7$ 

Date

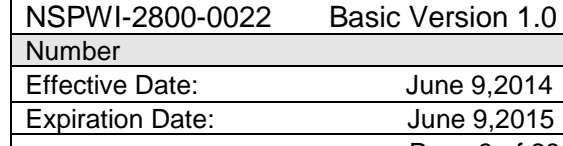

Page 3 of 28

Responsible Office: NSSC Office of the Chief Information Officer (NSSC OCIO) **SUBJECT: Developmental Test Lab (DTL) and End User Testing Procedures**

# **DOCUMENT HISTORY LOG**

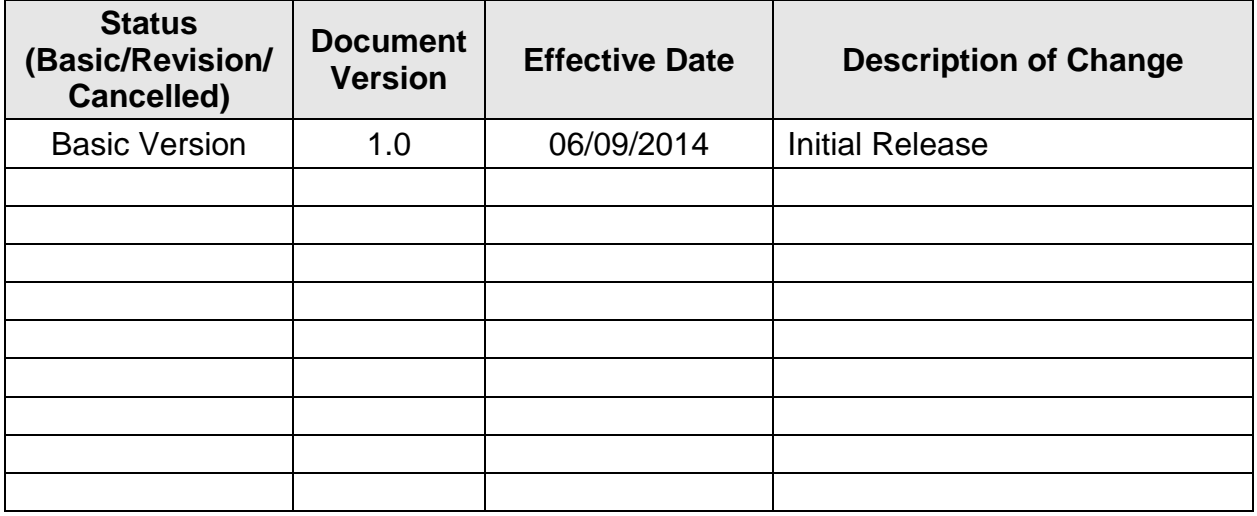

NSPWI-2800-0022 Basic Version 1.0 **Number** Effective Date: June 9,2014 Expiration Date: June 9,2015

Page 4 of 28

Responsible Office: NSSC Office of the Chief Information Officer (NSSC OCIO) **SUBJECT: Developmental Test Lab (DTL) and End User Testing Procedures**

# **TABLE OF CONTENTS**

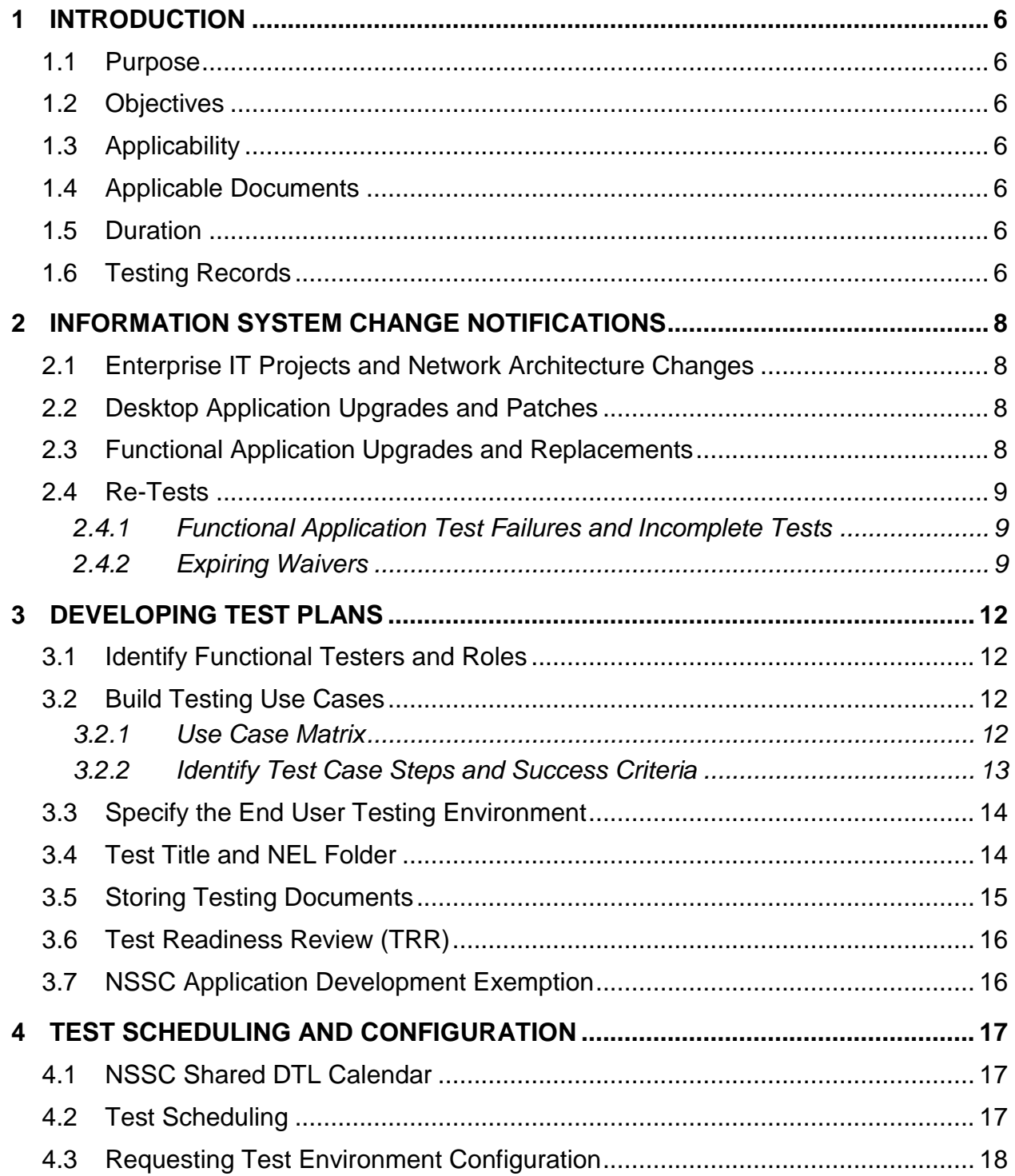

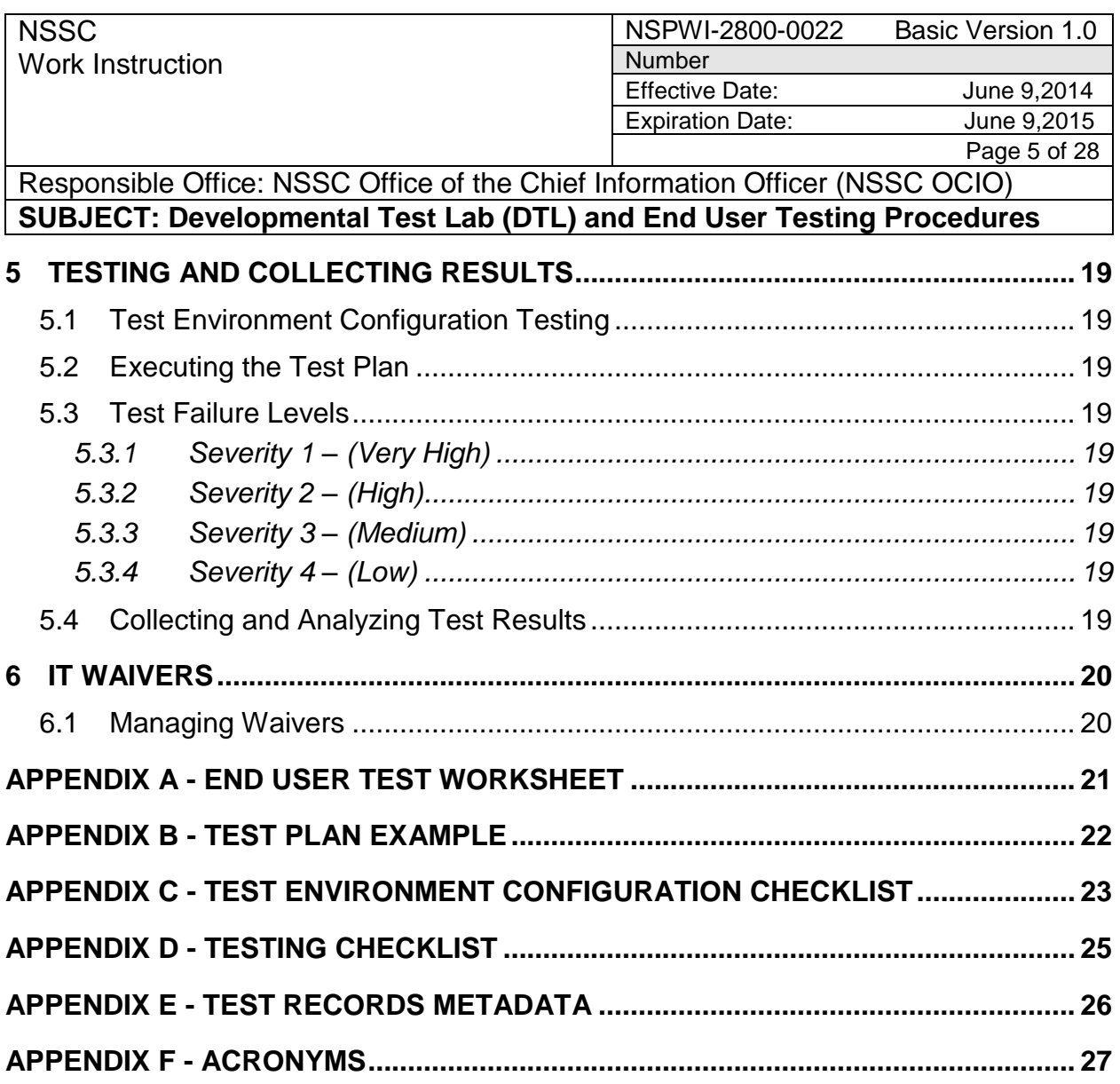

# **Table of Figures**

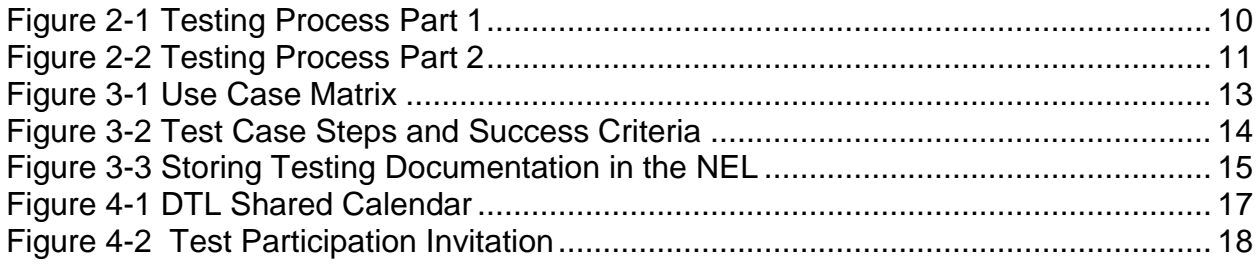

NSPWI-2800-0022 Basic Version 1.0 Number Effective Date: June 9,2014 Expiration Date: June 9,2015

Page 6 of 28

Responsible Office: NSSC Office of the Chief Information Officer (NSSC OCIO) **SUBJECT: Developmental Test Lab (DTL) and End User Testing Procedures**

# **1 INTRODUCTION**

#### <span id="page-5-1"></span><span id="page-5-0"></span>**1.1 Purpose**

The purpose of this work instruction is to provide standardize procedures and guidance to NASA Shared Services Center (NSSC) personnel for:

- Using the Developmental Test Lab (DTL),
- End user testing information system configuration changes, and
- Managing IT waiver requests.

# <span id="page-5-2"></span>**1.2 Objectives**

The primary objectives of this work instruction are to:

- Relieve operations disruptions caused by undetected problems with system upgrades and replacements,
- Streamline the NSSC IT waiver process,
- Provide defendable justification for changing the standard computer configuration (NASA-STD-2804 and 2805) and/or functional software applications, and
- Document system testing lessons-learned for future reference.

# <span id="page-5-3"></span>**1.3 Applicability**

This work instruction is relevant to all employees assigned to the NSSC, including both NASA employees and NSSC contractors. The term "information system" refers to all applications used by NSSC personnel including, but not limited to, functional applications and supporting infrastructure, interfaces and web services, and desktop, laptop, and mobile device applications.

# <span id="page-5-4"></span>**1.4 Applicable Documents**

All references are assumed to be the latest version unless otherwise specified.

- NITR-2800-1, *NASA Information Technology Waiver Requirements and Procedures*
- NSWI-2810-0001, *NSSC IT Security Policies*
- NASA-STD-2804, *Minimum Interoperability Software Suite*
- NASA-STD-2805, *Minimum Hardware Configurations*

# <span id="page-5-5"></span>**1.5 Duration**

This work instruction will be in effect one year; it will be reviewed annually and updated as necessary to ensure changes to process and/or function are implemented or until the requirements establishing its need are cancelled or amended.

# <span id="page-5-6"></span>**1.6 Testing Records**

This work instruction and testing records shall be maintained in accordance with NPR 1441.1 "NASA Records Retention Schedules", NSSCPR 1440.1 "Records Management Program", and this work instruction, as amended. These work instruction requirements are relevant to the following types of documentation to be captured, housed and

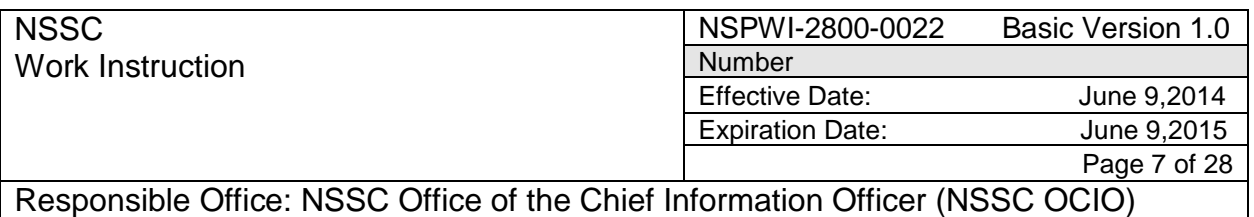

**SUBJECT: Developmental Test Lab (DTL) and End User Testing Procedures**

maintained in the NSSC Technical Documentation Systems, hereinafter referred to as the NSSC Electronic Library (NEL):

- Source document regarding system change
- Test plans
- Test environment configuration
- Test results
- Test analyses

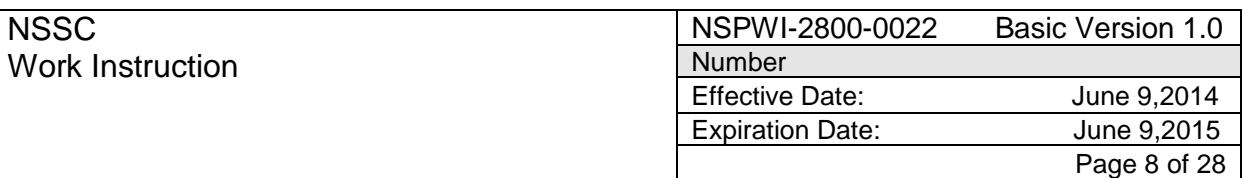

Responsible Office: NSSC Office of the Chief Information Officer (NSSC OCIO) **SUBJECT: Developmental Test Lab (DTL) and End User Testing Procedures**

#### **2 INFORMATION SYSTEM CHANGE NOTIFICATIONS**

<span id="page-7-0"></span>To prevent operations disruptions caused by information system hardware and software configuration changes, the following actions will prompt information system change notifications to be sent to the appropriate stakeholders. The system stakeholders will determine if testing is necessary and will consider recommendations made by the notification sender. The respective IT and functional leads will work together to prepare, execute and document end user testing.

Reference [Figure 2-1 Testing Process Part 1](#page-9-0) and [Figure 2-2 Testing Process Part 2](#page-10-0) the process steps correlate to the sections in this work instruction.

#### <span id="page-7-1"></span>**2.1 Enterprise IT Projects and Network Architecture Changes**

The CS project manager and/or NICS representative will send change notifications to the NSSC-DL-IT-Division [\(mailto:nssc-dl-it-division@mail.nasa.gov?subject=IT System](mailto:nssc-dl-it-division@mail.nasa.gov?subject=IT%20System%20Change%20Notification)  [Change Notification\)](mailto:nssc-dl-it-division@mail.nasa.gov?subject=IT%20System%20Change%20Notification) for all actual or pending enterprise level IT projects or network architecture changes. Notifications shall include as a minimum: change description, anticipated or scheduled date, possible impacts to operations, and point of contact information. All IT Leads will monitor the distribution list, read the change notifications and evaluate the impacts to his/her represented functional department.

Examples of this category are ESD Enhancements, Database Consolidation, Network Diversity, domain and enterprise level Group Policy Objects (GPO) changes.

#### <span id="page-7-2"></span>**2.2 Desktop Application Upgrades and Patches**

The ACES and/or NSSC Desktop Support representative will send change notifications to the NSSC-DL-IT-Division (mailto:nssc-dl-it-division@mail.nasa.gov?subject=IT [System Change Notification\)](mailto:nssc-dl-it-division@mail.nasa.gov?subject=IT%20System%20Change%20Notification) for all actual or pending desktop level changes. Notifications shall include as a minimum: change description, anticipated or scheduled date, possible impacts to operations, and point of contact information. All IT Leads will monitor the distribution list, read the change notifications and evaluate the impacts to his/her represented functional department.

This category includes desktop application enhancements and security patches (especially Java), operating system upgrades (i.e., Windows 7 to Windows 8), Internet Explorer or other browsers, "gold disk" changes, hardware refreshes, and desktop and user level GPO changes.

#### <span id="page-7-3"></span>**2.3 Functional Application Upgrades and Replacements**

The respective SP IT development leads, functional department users and leads (FM, HR, B&A, PR) and IT Leads are responsible for communicating pending functional application upgrades and replacements to one another as applicable. SP IT

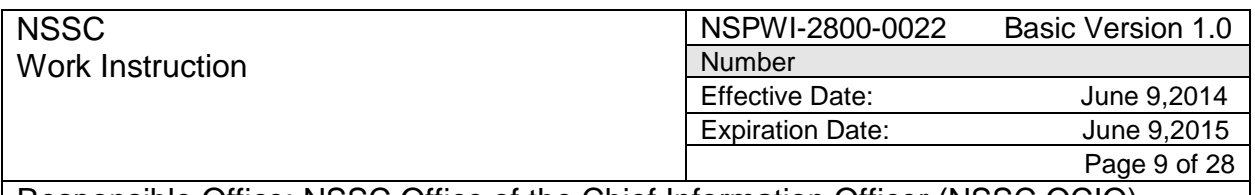

Responsible Office: NSSC Office of the Chief Information Officer (NSSC OCIO) **SUBJECT: Developmental Test Lab (DTL) and End User Testing Procedures**

development leads may not be involved if the functional application was not developed or supported with internal IT developers. Once informed of pending changes, the IT Lead and functional lead will evaluate the impacts to his/her represented functional department.

Examples of this category are NAAS, TPRT, TechDoc, and NBID.

### <span id="page-8-0"></span>**2.4 Re-Tests**

Previous test results should be readily available for participants involved in re-testing to reference. Use case steps that failed in previous tests should be thoroughly re-tested. Append the re-test results to the original test results to build a history of testing efforts.

#### <span id="page-8-1"></span>*2.4.1 Functional Application Test Failures and Incomplete Tests*

When test failure or incompleteness drives the need for a re-test, the IT and functional leads should monitor when the necessary changes (application, test environment configuration, test plan, etc.) are complete. The IT Lead and Functional Lead will schedule the application re-test, update the test plans, and notify participants accordingly.

#### <span id="page-8-2"></span>*2.4.2 Expiring Waivers*

When an expiring waiver drives a re-test, the IT Security Manager will notify the functional user and his/her functional lead via e-mail. The IT Lead and Functional Lead will determine if it is feasible to re-test the application or request an extension to the waiver expiration date.

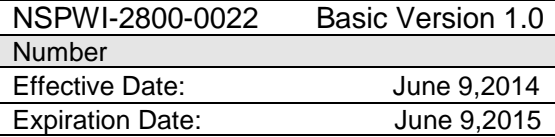

Page 10 of 28

Responsible Office: NSSC Office of the Chief Information Officer (NSSC OCIO) **SUBJECT: Developmental Test Lab (DTL) and End User Testing Procedures**

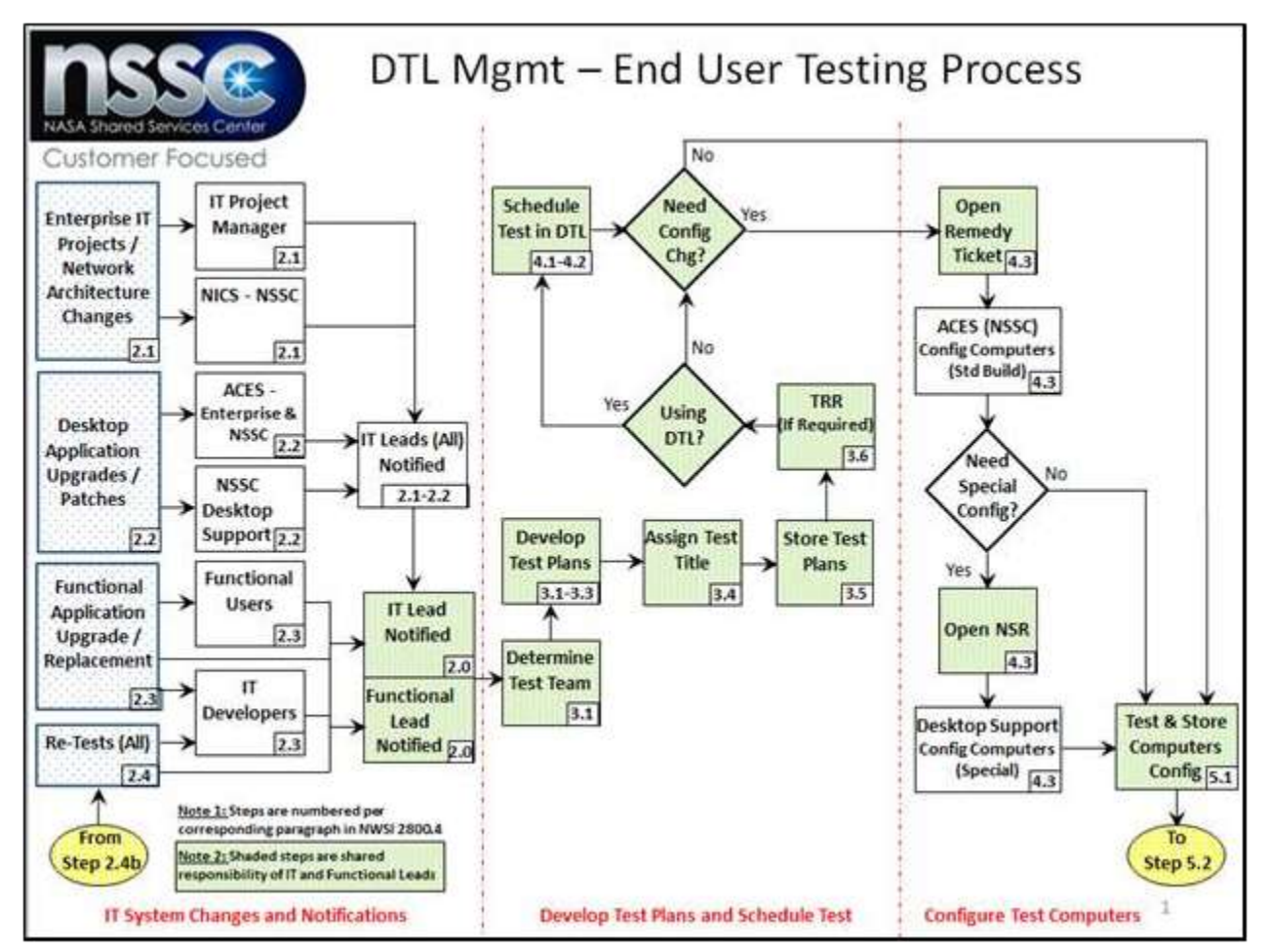

<span id="page-9-0"></span>**Figure 2-1 Testing Process Part 1** 

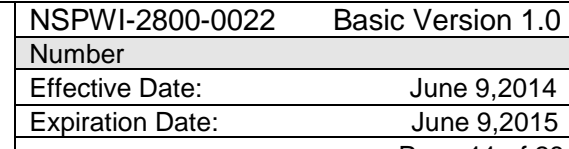

Page 11 of 28

Responsible Office: NSSC Office of the Chief Information Officer (NSSC OCIO) **SUBJECT: Developmental Test Lab (DTL) and End User Testing Procedures**

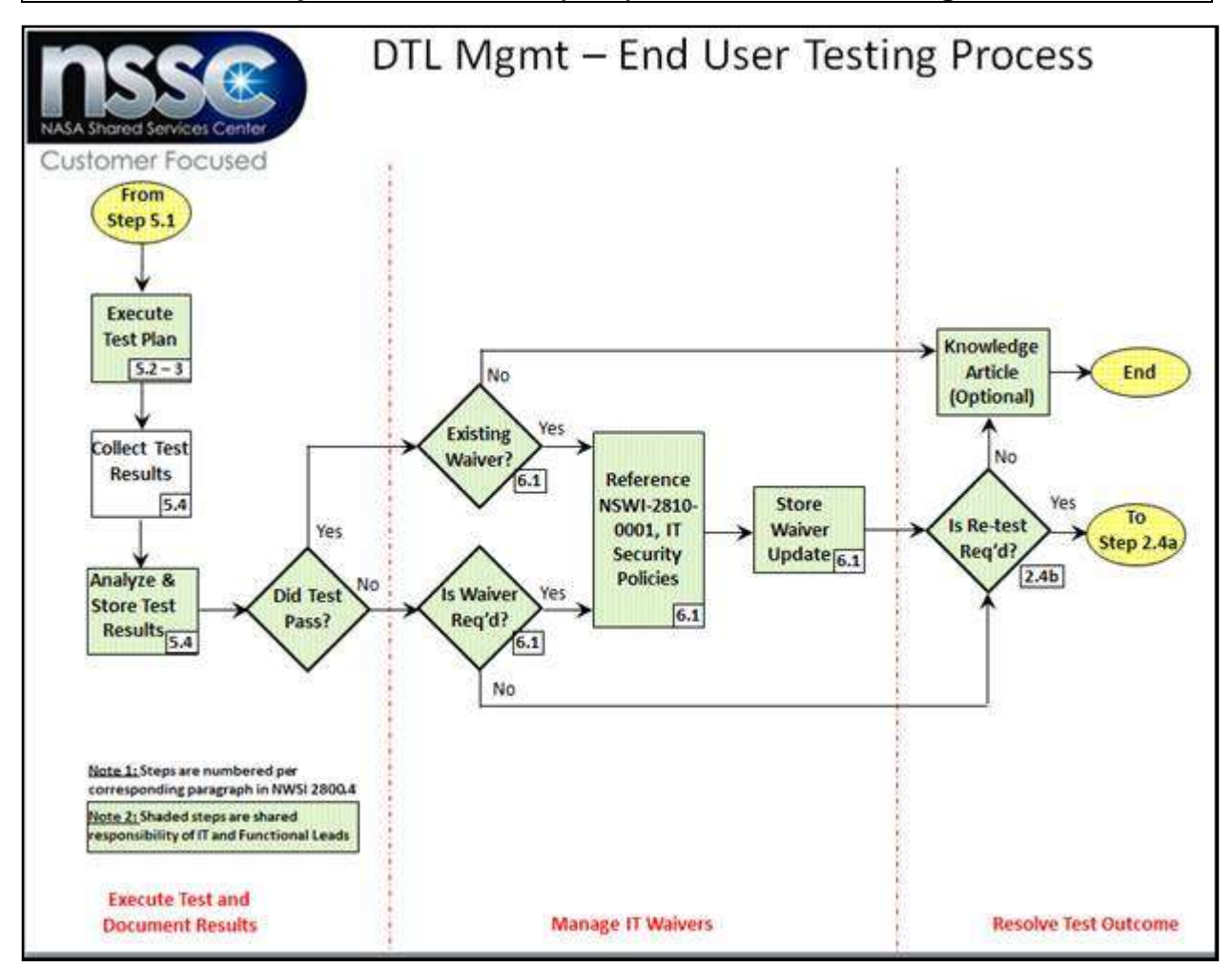

<span id="page-10-0"></span>**Figure 2-2 Testing Process Part 2** 

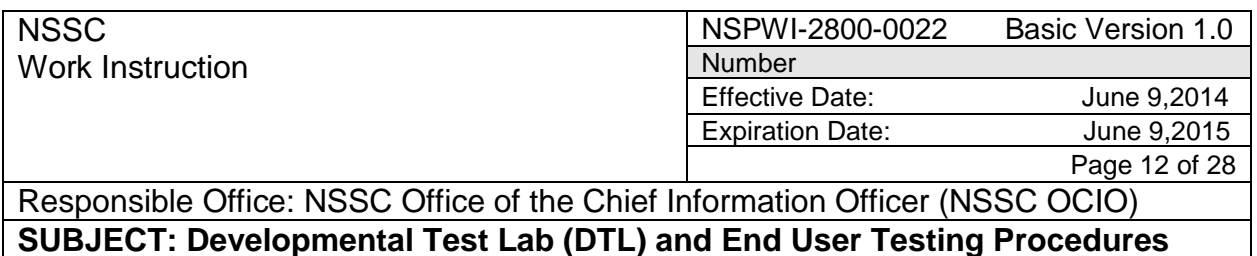

### **3 DEVELOPING TEST PLANS**

<span id="page-11-0"></span>Once it is determined that end user testing needs to occur, the IT and Functional Leads will build a comprehensive test plan designed for the particular information system. Test plans will have standardized titles and be stored in a NEL folder shared at the Agency level. To outline your test plan, a worksheet is available in [Appendix A - End User Test](#page-21-0)  [Worksheet.](#page-21-0) An example test plan is available in [Appendix B - Test Plan Example.](#page-22-0)

Test planning roles and responsibilities may be shared as needed, however, Functional Leads are primarily responsible for determining the appropriate test team and building uses cases and IT Leads are primarily responsible for specifying the testing environment, assigning a test title and creating the NEL folder.

#### <span id="page-11-1"></span>**3.1 Identify Functional Testers and Roles**

The Functional Lead will identify the application's functional users needed for testing in the test plan. Functional testers should be:

- current, experienced users of the application being tested,
- aware of the events or changes driving the need for testing,
- partners in building use cases,
- available to test during the projected test schedule.

If the application being tested has multiple user roles (e.g., Requestor, Sponsor, Approver), identify and describe each role in the test plan.

#### <span id="page-11-2"></span>**3.2 Build Testing Use Cases**

Use cases describe how the information system is supposed to react when the specified user role(s) performs an action, or "uses" the application. For new or modernized functional applications, the documented system requirements should form the foundation of use cases developed for the final test cases. For NSSC applications that do not have documented requirements available, use cases should be developed to cover all necessary uses of the application.

#### <span id="page-11-3"></span>*3.2.1 Use Case Matrix*

A Use Case Matrix is designed to show the relationship between an application"s requirements, use cases, functional testers and user roles. For new or modernized functional applications, each documented requirement should map to one or more use cases; the use case should reflect the requirement number. For NSSC applications that do not have documented requirements available, number the use cases for traceability during and after the test.

Functional testers should be assigned a user role (if applicable) and test one or more use cases. Develop a matrix, as shown in [Figure 3-1 Use Case Matrix,](#page-12-1) and include the matrix in the test plans.

# **NSSC**

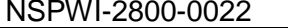

Basic Version 1.0

Work Instruction

Number

Effective Date: June 9,2014

Expiration Date: June 9,2015

Page 13 of 28

Responsible Office: NSSC Office of the Chief Information Officer (NSSC OCIO) **SUBJECT: Developmental Test Lab (DTL) and End User Testing Procedures**

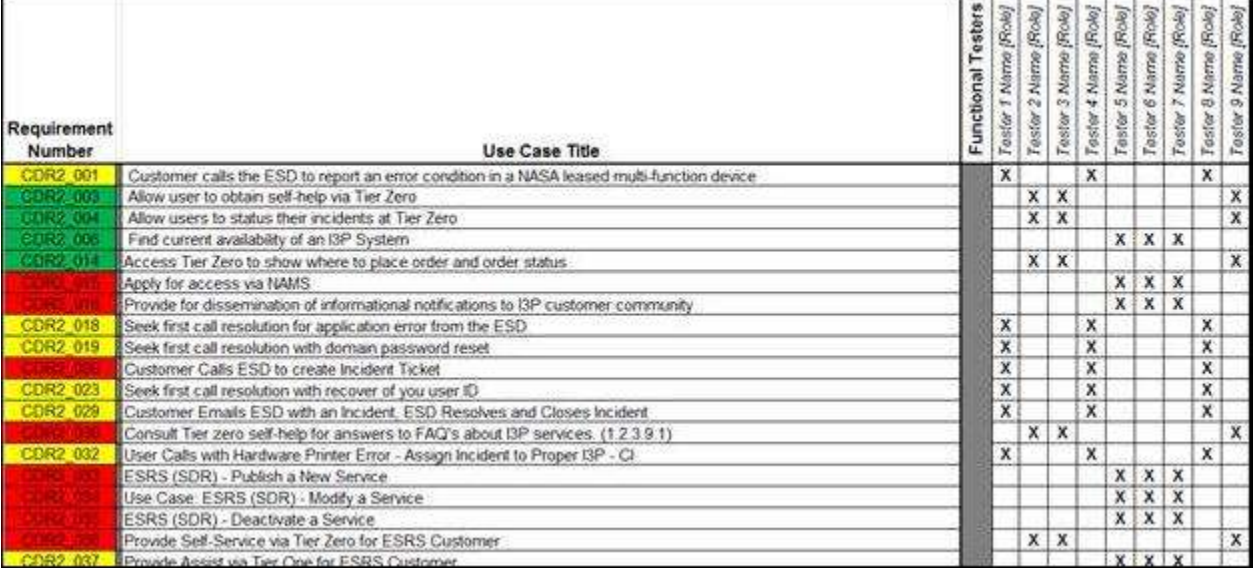

#### **Figure 3-1 Use Case Matrix**

#### <span id="page-12-1"></span><span id="page-12-0"></span>*3.2.2 Identify Test Case Steps and Success Criteria*

Each use case should be broken down into detailed steps that specify the tester(s) actions for his/her assigned role. Each step should be uniquely numbered using a scheme that reflects the use case number. Each step should have "success criteria" identified to communicate expected results; during the test, the success criteria will be used to determine if the step passed or failed. Refer to [Figure 3-2 Test Case Steps and](#page-13-1)  [Success Criteria.](#page-13-1)

The test plan should contain all the uses cases, including steps / actions and success criteria, identified in the use case matrix.

NSPWI-2800-0022 Basic Version 1.0 **Number** 

Effective Date: June 9,2014

Expiration Date: June 9,2015

Page 14 of 28

Responsible Office: NSSC Office of the Chief Information Officer (NSSC OCIO) **SUBJECT: Developmental Test Lab (DTL) and End User Testing Procedures**

![](_page_13_Picture_68.jpeg)

#### <span id="page-13-1"></span><span id="page-13-0"></span>**3.3 Specify the End User Testing Environment**

The IT Lead and Functional Lead should consider enterprise, domain, desktop, mobile, and cloud computing levels when specifying the test environment configuration. Most tests will not need special configurations for all computing levels, but each aspect should be addressed in the test plan. Refer to

![](_page_14_Picture_166.jpeg)

Responsible Office: NSSC Office of the Chief Information Officer (NSSC OCIO) **SUBJECT: Developmental Test Lab (DTL) and End User Testing Procedures**

Appendix C - Test Environment Configuration Checklist

### <span id="page-14-0"></span>**3.4 Test Title and NEL Folder**

The IT Lead will assign a test title and create the testing documents the NEL folder per the following naming convention:

*YYYY-MM-DD-System\_Acronym-*V*-Version\_Number-*EndUserTest

where,

**YYYY** is the current year in 4 digits (2013, 2014) **MM** is the current month in 2 digits (01, 02,…12)

**DD** is the current day in 2 digits (01, 02, ... 31)

**System Acronym** is the characters normally used for the system (HRMES, IE, etc) **V** is the static letter 'V'; **Version Number** is the version number of the tested system **EndUserTest** is the static words "EndUserTest"

For example, a test plans folder created on June 15, 2014 for Windows version 8 would be named: 2014-06-15-Windows-V-8.0-EndUserTest

The IT Lead will create a new sub-folder reflecting the assigned test title in the NEL under folder: /NSSC Internal Library/DTL. Reference [Figure 3-3 Storing Testing](#page-14-1)  [Documentation in the NELFigure 3-3 Storing Testing Documentation in .](#page-14-1)

<span id="page-14-1"></span>![](_page_14_Picture_12.jpeg)

**Figure 3-3 Storing Testing Documentation in the NEL** 

![](_page_15_Picture_102.jpeg)

Responsible Office: NSSC Office of the Chief Information Officer (NSSC OCIO) **SUBJECT: Developmental Test Lab (DTL) and End User Testing Procedures**

### <span id="page-15-0"></span>**3.5 Storing Testing Documents**

The IT and/or Functional Lead will store all related testing records (reference section [1.6](#page-5-6) [Testing Records\)](#page-5-6) and supporting documentation in the applicable NEL folder and include the minimum metadata specified in [Appendix E - Test Records MetaData.](#page-26-0)

Once the test plans are complete and stored in the NEL folder, the test may be scheduled unless the system change is a project requiring a test readiness review.

#### <span id="page-15-1"></span>**3.6 Test Readiness Review (TRR)**

When required, the Functional and/or IT Lead for the test project should schedule the TRR per NSWI 2800.8, *IT Project Management*. Once the test plans are approved, the test may be scheduled on the shared DTL calendar.

#### <span id="page-15-2"></span>**3.7 NSSC Application Development Exemption**

Tests performed in conjunction with applications being developed or enhanced by NSSC IT developers are exempt from the test title and NEL folder naming conventions, and storage location specifications in this work instruction. Application development testing documents will be stored in the NEL with the related NSSC application"s project documentation.

![](_page_16_Picture_155.jpeg)

### **4 TEST SCHEDULING AND CONFIGURATION**

<span id="page-16-0"></span>Once the test plans are built and approved, the test will need to be scheduled and the testing environment configured. In conjunction with the Functional Lead and testers, the IT Lead will schedule the test and submit a request for configuring the test environment.

#### <span id="page-16-1"></span>**4.1 NSSC Shared DTL Calendar**

If testing is to be performed in the DTL, the shared calendar "NSSC-CR-B1111-R129- Classroom-Test-Lab" will be used to schedule the test dates and send notifications to test participants. See [Figure 4-1 DTL Shared Calendar.](#page-16-3)

![](_page_16_Figure_5.jpeg)

**Figure 4-1 DTL Shared Calendar** 

# <span id="page-16-3"></span><span id="page-16-2"></span>**4.2 Test Scheduling**

The IT Lead will use the DTL shared calendar to create a "New Meeting" on the desired test date and time period, invite the functional lead and testers and other stakeholders as appropriate, and include a link to the test plans. Reference [Figure 4-2 Test](#page-17-1)  [Participation Invitation.](#page-17-1) If the DTL is already scheduled for other testing or training during the desired timeframe, the IT Leads will coordinate with each other to share DTL resources.

![](_page_17_Picture_118.jpeg)

**SUBJECT: Developmental Test Lab (DTL) and End User Testing Procedures**

If testing is not being performed in the DTL, the IT Lead or the Functional Lead will schedule the test on his/her calendar. A link to the test plans in The NEL should be included in all test participation invitations.

![](_page_17_Picture_3.jpeg)

**Figure 4-2 Test Participation Invitation** 

# <span id="page-17-1"></span><span id="page-17-0"></span>**4.3 Requesting Test Environment Configuration**

Once the test is scheduled, the IT Lead will submit an ESRS request for ACES to configure the test environment (whether the testing lab is used or not) per the configuration checklist, NASA-STD-2804, *Minimum Interoperability Software Suite* and NASA-STD-2805, *Minimum Hardware Configurations*. The most current version of these standards should be downloaded from the NASA Emerging Technology and Desktop Standards (ETADS) web site [\(https://etads.nasa.gov/current/2804.pdf](https://etads.nasa.gov/current/2804.pdf) and [https://etads.nasa.gov/current/2805.pdf\)](https://etads.nasa.gov/current/2805.pdf) and used to fill out the Test Environment Configuration Checklist. Reference

![](_page_18_Picture_68.jpeg)

**Chief Information SUBJECT: Developmental Test Lab (DTL) and End User Testing Procedures**

Appendix C - Test Environment Configuration Checklist.

If a special or non-standard test environment is required, the IT Lead will submit a NSR requesting NSSC Desktop Support for loading and/or configuring software not listed in NASA-STD-2804.

The test environment specifications will be attached to the configuration requests for ACES and NSSC Desktop Support. The requests will also include a link to the NEL folder containing the test plans, scheduled test dates and list of local and remote testers.

**NSSC** Work Instruction NSPWI-2800-0022 Basic Version 1.0 **Number** Effective Date: June 9,2014 Expiration Date: June 9,2015 Page 20 of 28

Responsible Office: NSSC Office of the Chief Information Officer (NSSC OCIO) **SUBJECT: Developmental Test Lab (DTL) and End User Testing Procedures**

# **5 TESTING AND COLLECTING RESULTS**

<span id="page-19-0"></span>Prior to starting the tests, review [Appendix D - Testing Checklist](#page-25-0) to ensure all the appropriate test readiness actions are taken.

### <span id="page-19-1"></span>**5.1 Test Environment Configuration Testing**

Confirm the test environment configuration is complete prior to starting the tests. Check that the enterprise, domain, desktop, mobile, and/or cloud computing configurations are as specified per the testing environment configuration checklist. Document and store the actual test environment configuration(s) in the NEL folder with the test plans.

#### <span id="page-19-2"></span>**5.2 Executing the Test Plan**

Review the test uses cases and roles with the designated testing team. Reference Section [3.2](#page-11-2) [Build Testing Use Cases.](#page-11-2) Ensure that each member understands which use cases to test and how to document successes and rate test failure levels.

#### <span id="page-19-3"></span>**5.3 Test Failure Levels**

The following failure levels should be used to standardize and quantify test results.

### <span id="page-19-4"></span>*5.3.1 Severity 1 – (Very High)*

A problem which cannot be circumvented, i.e. there is no work-around available. Testing cannot continue until the defect has been resolved.

#### <span id="page-19-5"></span>*5.3.2 Severity 2 – (High)*

A problem requiring a change to be made by a specific date. Change must be made by the specific date or the problem would materially affect testing causing an immediate and substantial impact.

#### <span id="page-19-6"></span>*5.3.3 Severity 3 – (Medium)*

A problem requiring a change to be made by a requested date. If the change is not implemented by the requested date, the problems caused would not be materially damaging but would cause a serious impact.

#### <span id="page-19-7"></span>*5.3.4 Severity 4 – (Low)*

A problem which may require that a change be made but a work-around is available or the fix is a nice to have. It is not critical to the operation of the application and a date for correction will be negotiated.

# <span id="page-19-8"></span>**5.4 Collecting and Analyzing Test Results**

The Functional Lead will collect results from the testers and store the unmodified, original responses in a sub-folder named "Original Test Results" under the NEL folder containing the test plans. Raw test results should not be removed or changed.

Copies of the test results should be consolidated for analysis and supporting a "Go/No Go" decision to proceed with the system change being tested. The composite results, analysis summary, and final decision or recommendations should be stored in the NEL folder with the test plans.

![](_page_20_Picture_68.jpeg)

#### **6 IT WAIVERS**

#### <span id="page-20-1"></span><span id="page-20-0"></span>**6.1 Managing Waivers**

Waivers to the standard desktop configuration should be avoided where possible due to the added expense of customized desktop support. If an IT waiver is needed or if the system you are testing already has a related waiver and no longer needs it, refer to NSWI-2810-0001, *NSSC IT Security Policies*. New, extended, denied and cancelled waivers and decisions to re-test will be documented in the NEL folder with the related test plans and results.

![](_page_21_Picture_58.jpeg)

<span id="page-21-0"></span>Responsible Office: NSSC Office of the Chief Information Officer (NSSC OCIO) **SUBJECT: Developmental Test Lab (DTL) and End User Testing Procedures**

### **APPENDIX A - END USER TEST WORKSHEET**

![](_page_21_Picture_59.jpeg)

End User Test Worksheet.doc

辺

![](_page_22_Picture_54.jpeg)

<span id="page-22-0"></span>Responsible Office: NSSC Office of the Chief Information Officer (NSSC OCIO) **SUBJECT: Developmental Test Lab (DTL) and End User Testing Procedures**

# **APPENDIX B - TEST PLAN EXAMPLE**

![](_page_22_Picture_4.jpeg)

![](_page_23_Picture_196.jpeg)

Page 24 of 28

<span id="page-23-0"></span>Responsible Office: NSSC Office of the Chief Information Officer (NSSC OCIO) **SUBJECT: Developmental Test Lab (DTL) and End User Testing Procedures**

### **APPENDIX C - TEST ENVIRONMENT CONFIGURATION CHECKLIST**

![](_page_23_Picture_5.jpeg)

Test Configuration **Checklist** 

![](_page_23_Picture_197.jpeg)

NSPWI-2800-0022 Basic Version 1.0 Number

Effective Date: June 9,2014

Expiration Date: June 9,2015

Page 25 of 28

#### Responsible Office: NSSC Office of the Chief Information Officer (NSSC OCIO) **SUBJECT: Developmental Test Lab (DTL) and End User Testing Procedures**

![](_page_24_Picture_244.jpeg)

![](_page_25_Picture_65.jpeg)

Page 26 of 28

<span id="page-25-0"></span>Responsible Office: NSSC Office of the Chief Information Officer (NSSC OCIO) **SUBJECT: Developmental Test Lab (DTL) and End User Testing Procedures**

# **APPENDIX D - TESTING CHECKLIST**

![](_page_25_Picture_6.jpeg)

**Title of Test** 

**End User Test Worksheet** 

Test Date and Time: Test Date(s) and Time(s)

![](_page_25_Picture_66.jpeg)

![](_page_25_Picture_67.jpeg)

![](_page_26_Picture_206.jpeg)

Responsible Office: NSSC Office of the Chief Information Officer (NSSC OCIO) **SUBJECT: Developmental Test Lab (DTL) and End User Testing Procedures**

#### **APPENDIX E - TEST RECORDS METADATA**

<span id="page-26-0"></span>As a minimum, testing records will contain the metadata listed in [Table 1 Test Records](#page-26-1)  [Metadata;](#page-26-1) note the Table 1 metadata values in italics are variables. Loading TechDoc client software and creating metadata templates is the preferred method for efficiently storing testing records with standardized metadata.

![](_page_26_Picture_207.jpeg)

<span id="page-26-1"></span>**Table 1 Test Records Metadata** 

![](_page_27_Picture_157.jpeg)

Page 28 of 28

<span id="page-27-0"></span>Responsible Office: NSSC Office of the Chief Information Officer (NSSC OCIO) **SUBJECT: Developmental Test Lab (DTL) and End User Testing Procedures**

# **APPENDIX F - ACRONYMS**

![](_page_27_Picture_158.jpeg)